# **Konjunkturpaket Empfehlungen - Wawi**

Stand 15.06.2020

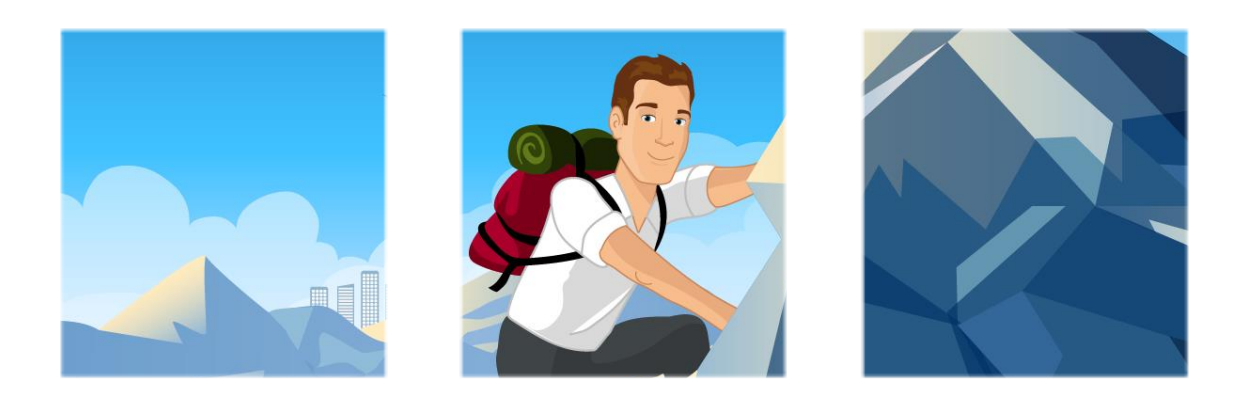

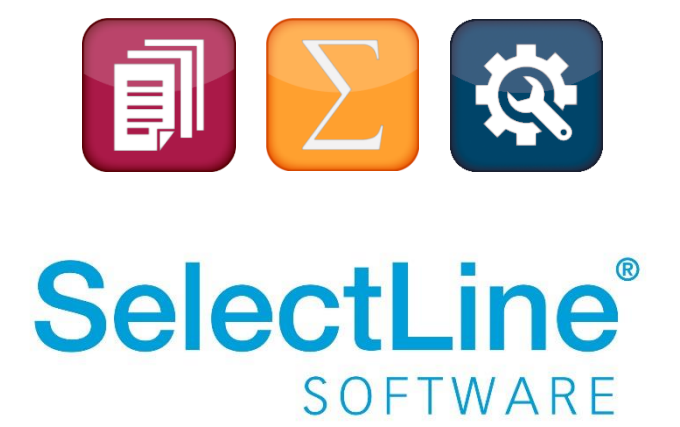

Copyright © 2020, SelectLine® Software GmbH

# Inhaltsverzeichnis

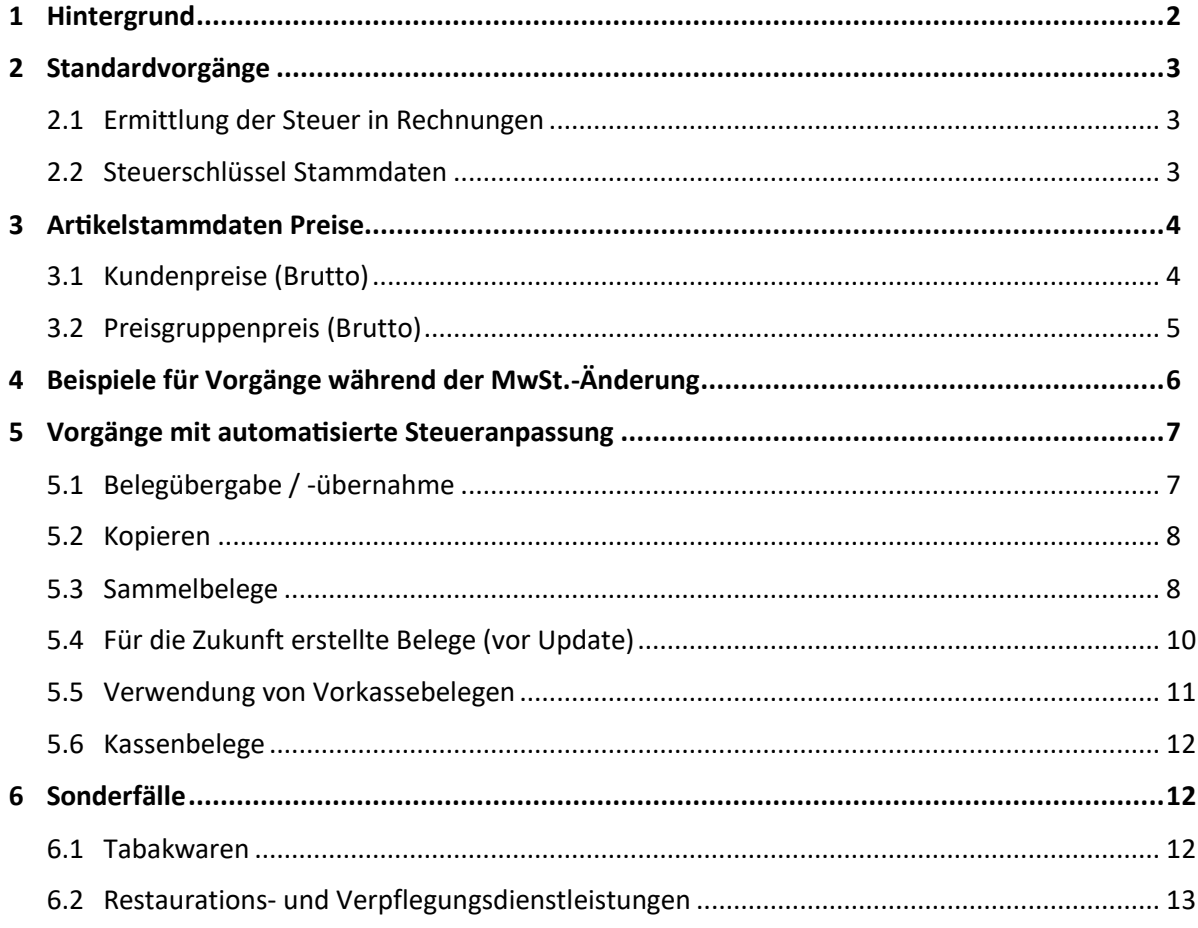

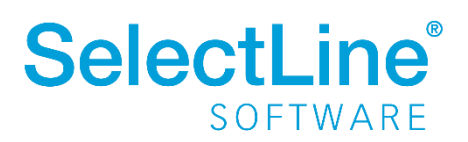

# <span id="page-2-0"></span>**1 Hintergrund**

Kurzfristig wurde durch die Regierungskoalition im Rahmen des Konjunktur- und Krisenbewältigungspakets am **03.06.2020** verkündet, dass in der Zeit vom **01.07.2020 bis 31.12.2020** die Umsatzsteuer von **19 % auf 16 % bzw. von 7 % auf 5 %** gesenkt wird. Diese Änderungen sollen im Eilverfahren beschlossen werden. In Sondersitzungen am 29. Juni soll das Konjunkturpaket im Bundestag und Bundesrat vorgestellt und abgesegnet werden. **Ein Inkrafttreten dieser Regelung wäre somit am 01.07.2020 möglich!**

#### Alle folgenden Informationen sind vorläufig und ohne Gewähr!

Zusätzlich könnten sich aufgrund des Corona-Steuerhilfegesetzes für Unternehmer, die **Restaurations- und Verpflegungsdienstleistungen** ausführen, folgende Änderungen ergeben:

- Bis zum 30.06.2020 unterliegen die entsprechenden Leistungen dem Umsatzsteuersatz von 19 % (bzw. bei Verpflegungsdienstleistungen außer Haus 7 %).
- Ab dem 01.07.2020 gilt dann der verringerte, ermäßigte Steuersatz von 5 %.
- Für den 01.01.2021 30.06.2021 tritt wieder der originale ermäßigte Steuersatz von 7 % in Kraft.
- Ab dem 01.07.2021 ist wieder der allgemeine Umsatzsteuersatz von 19 % anzuwenden (bzw. bei Verpflegungsdienstleistungen außer Haus 7 %).

Aktuell gibt es Informationen, dass **Tabakwaren** für die eine Umsatzsteuer von 19 % gelten, von der Reduzierung auf 16 % **ausgeschlossen** werden.

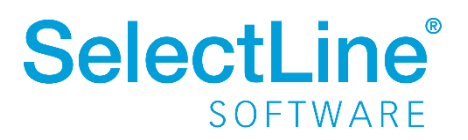

# <span id="page-3-0"></span>**2 Standardvorgänge**

#### <span id="page-3-1"></span>**2.1 Ermittlung der Steuer in Rechnungen**

Die SelectLine ermittelt automatisch die korrekten Steuersätze anhand des Belegdatums. Entspricht das Belegdatum der Rechnung dem Datum der Leistungserbringung, erfolgen ggf. notwendige Anpassungen automatisch (aktuelle Version vorausgesetzt).

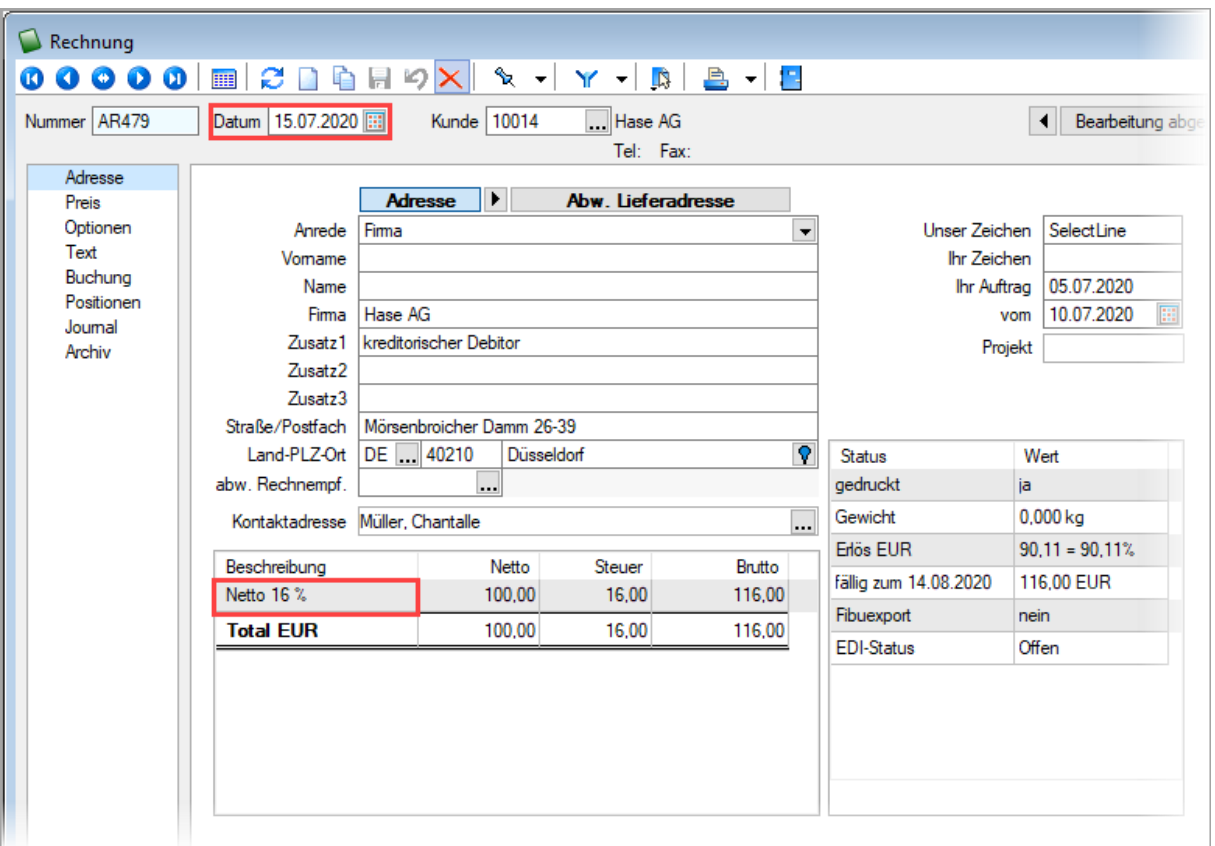

Nur wenn der Zeitpunkt der Leistungserbringung (bspw. ein Lieferschein) vom Datum der Rechnung abweicht und diese Zeitpunkte genau in die Bereiche der MwSt.-Änderung fallen (das erste Belegdatum liegt vor der Mwst.-Änderung das zweite danach), sind Besonderheiten zu berücksichtigen die unter "3 Beispiele" beschrieben sind.

Werden Bruttopreise verwendet und die MwSt.-Senkung soll an den Kunden weitergegeben werden, ist zudem eine Änderung dieser Preise in den Artikelstammdaten nötig (siehe 3 Artikelstammdaten Preise).

#### <span id="page-3-2"></span>**2.2 Steuerschlüssel Stammdaten**

Über das Update der SelectLine werden die notwendigen Steuerschlüssel automatisch angepasst. Für den Umsatzsteuerregelsatz bspw. werden neue Details ergänzt, die sicherstellen, dass der korrekte

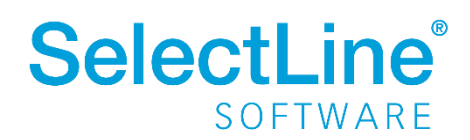

# **Konjunkturpaket Empfehlungen - Wawi**

Steuersatz verwendet wird. Im Bespiel ist die Anpassung für den Mustermandanten (SKR03) beim Steuerschlüssel 3 zu sehen.

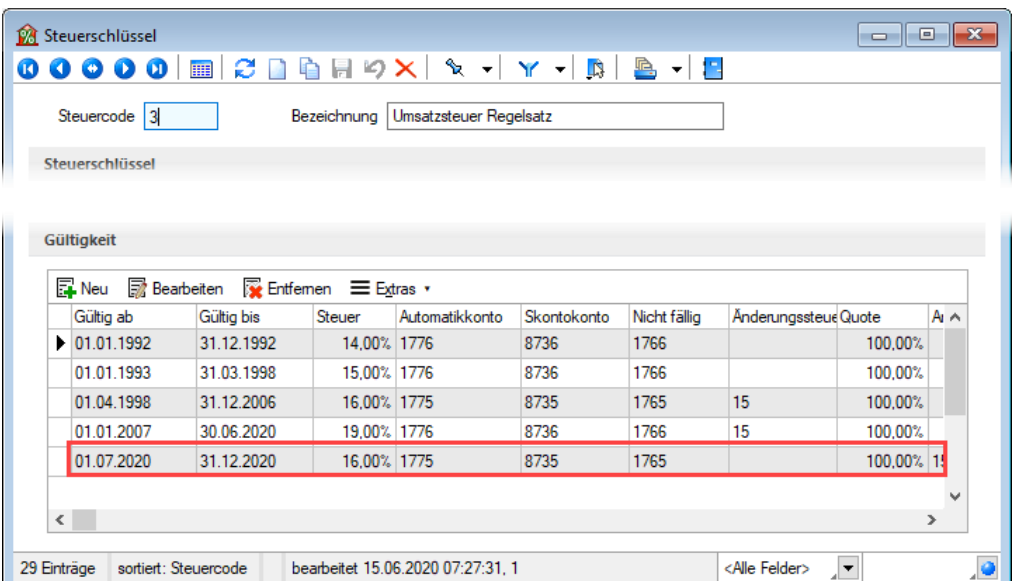

Die notwenigen Anpassungen der Steuerschlüssel können auch manuell vorgenommen werden. Nähere Informationen hierzu finden Sie im Dokument "Konjunkturpaket Empfehlungen – Rewe".

#### <span id="page-4-0"></span>**3 Artikelstammdaten Preise**

Bei der Preisgestaltung der Artikel bietet die Warenwirtschaft auch die Möglichkeit, Bruttopreise zu verwenden. Werden Kundenpreise oder Preisgruppenpreise (ohne automatische Kalkulation) als Bruttopreise geführt, müssen Anpassungen vorgenommen werden, damit die Steuersenkung sich auf die Preise auswirkt.

#### <span id="page-4-1"></span>**3.1 Kundenpreise (Brutto)**

Über die Artikelstammdaten können die Kundenpreise angepasst werden. Hier ist es bspw. mit Hilfe von Gültigkeiten möglich, spezielle Preise für den Zeitraum der MwSt.-Senkung zu vergeben.

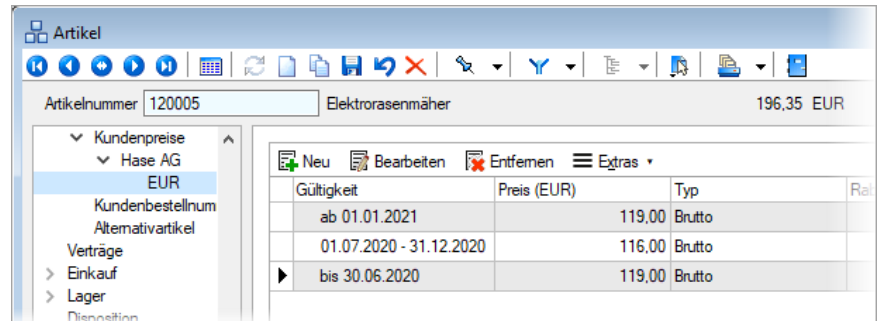

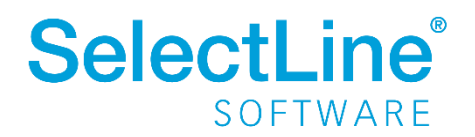

#### <span id="page-5-0"></span>**3.2 Preisgruppenpreis (Brutto)**

Preisgruppenpreise, die über Preisgruppeneinstellungen (Stammdaten / Preisgruppen) einen Bruttopreis ausweisen, müssen ebenfalls angepasst werden, wenn diese nicht automatisch kalkuliert werden (Preise wurden manuell eingegeben).

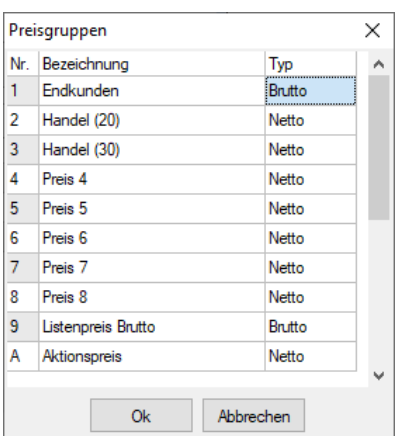

Ähnlich wie bei den Kundenpreisen kann auch hier eine befristete Preisänderung vorgenommen werden. Hierfür muss der bestehende Preis um ein "Gültig ab" Datum ergänzt werden, bevor die Änderung ab dem 01.07.2020 eingetragen werden kann.

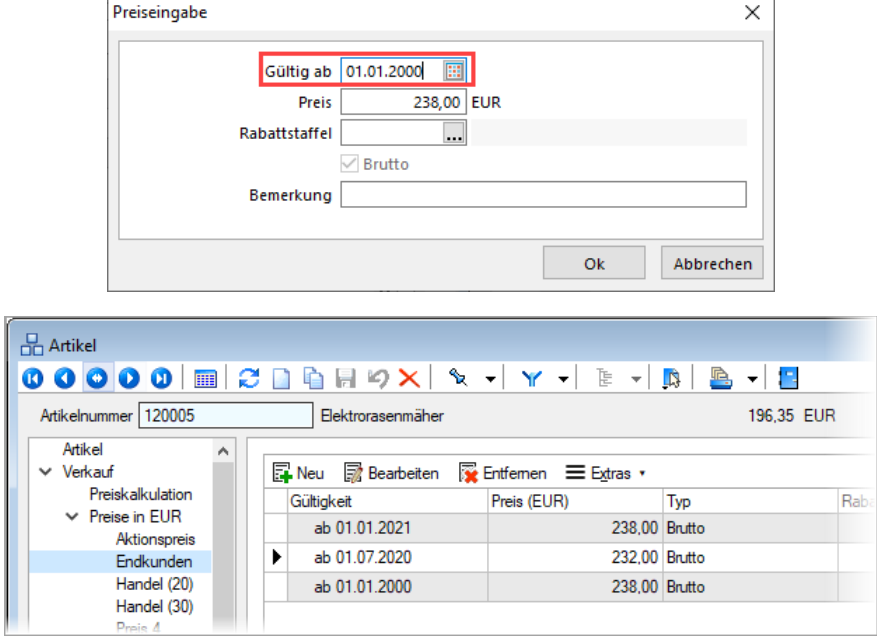

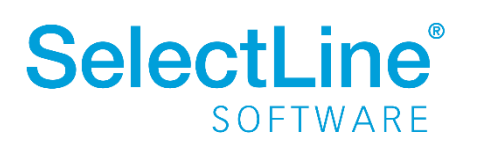

# <span id="page-6-0"></span>**4 Beispiele für Vorgänge während der MwSt.-Änderung**

Ausschlaggebend für die Besteuerung ist das Datum, an dem die Leistung erbracht wird. In den unten gezeigten Beispielen dient hierfür zur Vereinfachung der Lieferschein und dessen Datum.

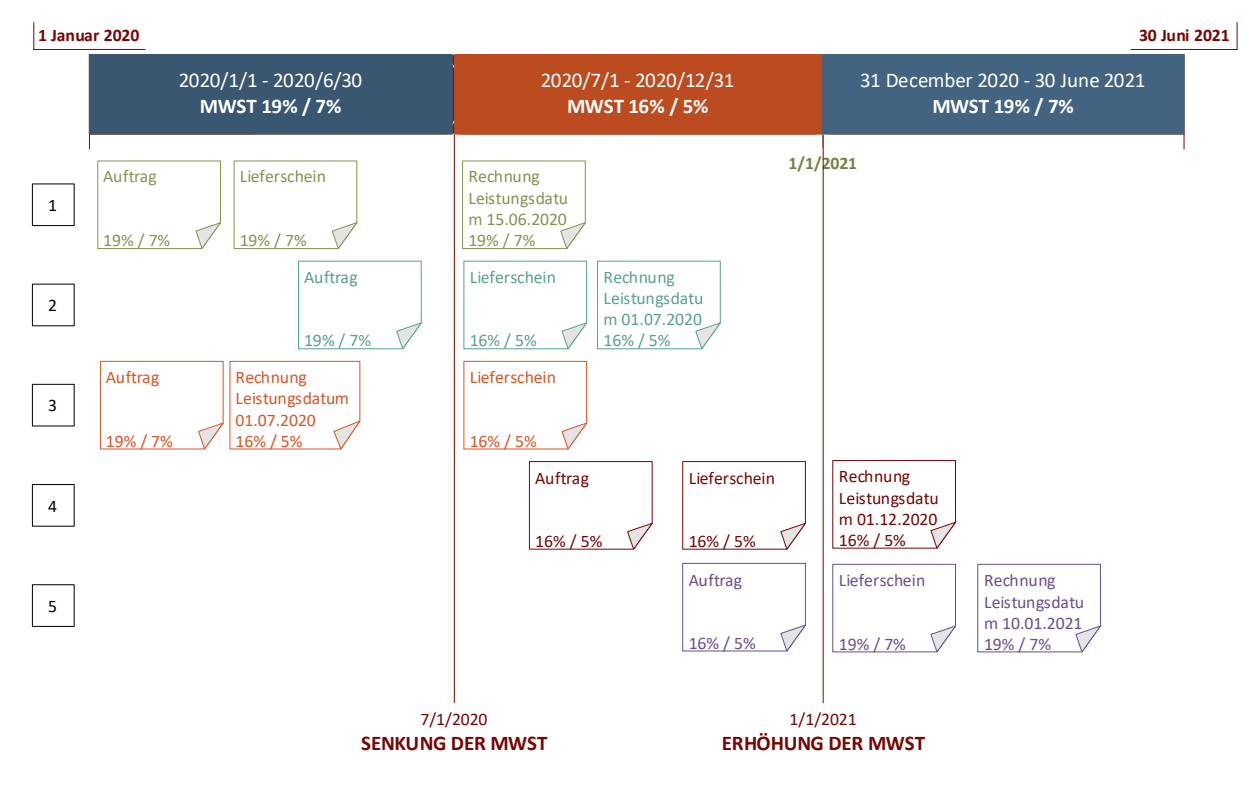

**1)** Eine Auftragsbestätigung wird über die SelectLine im Juni 2020 (Belegdatum) erstellt. Daraus ergeben sich in dem Beleg MwSt.-Sätze von 19 % bzw. 7 %. Die Übergabe in den Lieferschein und somit die entsprechende Lieferung, erfolgt ebenfalls noch im Juni 2020 (Belegdatum). Damit erhält auch der Lieferschein MwSt.-Sätze von 19 % bzw. 7 %. Die Erstellung der Rechnung erfolgt hier nun aber erst im Juli 2020. Durch ein Belegdatum im Juli erscheint eine Abfrage zur Anpassung der MwSt. an das Belegdatum, welche in diesem Fall verneint werden muss, da die Rechnung für eine Leistung im Juni 2020 erstellt wird.

**2)** Es wurde eine Auftragsbestätigung noch im Juni 2020 erstellt. Diese erhält somit MwSt.-Sätze von 19 % bzw. 7 %. Bei einer Übergabe in einen Lieferschein für Juli 2020 müssen die Steuersätze angepasst werden (Abfrage bei Übergabe zur Anpassung der Steuersätze). Im Lieferschein ergeben sich somit andere Steuersätze als in der Auftragsbestätigung. Diese werden auch bei Übergabe in eine Rechnung übernommen. Dadurch entstehen unterschiedliche Angaben zu Preisen / MwSt. in der Auftragsbestätigung und der Rechnung.

**3)** Dem Kunden wird eine Auftragsbestätigung im Juni 2020 ausgestellt (MwSt. 19 % bzw. 7 %). Die Leistung soll im Juli 2020 erfolgen (Lieferschein MwSt.-Sätze von 16 % bzw. 5 %). Bei der Übergabe in den Lieferschein wird dessen Datum daher auf den Juli 2020 vordatiert. Die Abfrage (nach Datumsänderung) zur Steueranpassung wird entsprechend mit "ja" beantwortet. Die Zahlung soll aber im Voraus noch im Juni erfolgen (Rechnung MwSt.-Sätze von 16 % bzw. 5 %). Bei der Übergabe

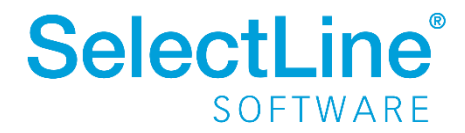

des Lieferscheins an die Rechnung erfolgt ebenfalls die Abfrage zur Anpassung der Steuersätze (aus dem Lieferschein). Diese wird mit "nein" beantwortet, um die Steuersätze des Lieferscheins (16 % / 7 %) zu übernehmen. Auch hier ergeben sich unterschiedliche Angaben zu Preisen / MwSt. in der Auftragsbestätigung und der Rechnung.

**4)** Das Beispiel zeigt, dass Auftragsbestätigung und Lieferschein im Dezember 2020 angelegt werden (MwSt.-Sätze von 16 % bzw. 5 %). Bei Übergabe in die Rechnung (Verneinung der Abfrage bei Übergabe zur Anpassung der Steuersätze) erhält die Rechnung ebenfalls die MwSt.-Sätze von 16 % bzw. 5 %.

**5)** Eine Auftragsbestätigung wurde noch im Dezember 2020 erstellt. Diese erhält somit MwSt.-Sätze von 16 % bzw. 5 %. Eine Übergabe in einen Lieferschein erfolgt im Januar 2021. Die Steuersätze müssen angepasst werden (Abfrage bei Übergabe zur Anpassung der Steuersätze). Diese werden durch Übergabe in eine Rechnung übernommen. Wodurch unterschiedliche Angaben zu Preisen / MwSt. in der Auftragsbestätigung und der Rechnung entstehen.

# <span id="page-7-0"></span>**5 Vorgänge mit automatisierte Steueranpassung**

#### <span id="page-7-1"></span>**5.1 Belegübergabe / -übernahme**

Bei Belegarten ohne Umsatzkennzeichen (also Belege, die keinen OP anlegen), werden die gültigen Steuersätze anhand ihres Belegdatums ermittelt. Bei einer Belegübergabe erhält der Zielbeleg das aktuelle Tagesdatum. Stellt das Programm fest, dass zu diesem Datum lt. Steuerschlüsselstammdaten andere Steuersätze gültig sind, erscheint eine Abfrage zur Anpassung dieser.

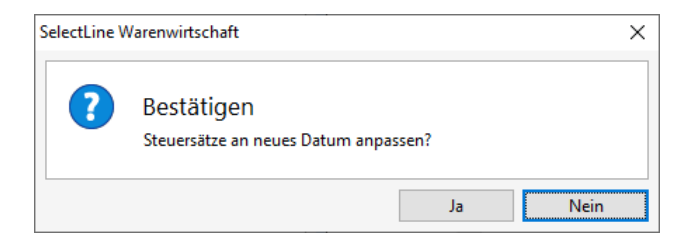

Für Belegarten mit Umsatzkennzeichen (wie z. B. die Rechnung) erfolgt die Ermittlung des gültigen Steuersatzes ebenfalls anhand des Belegdatums. Das Belegdatum entspricht aber nicht immer dem Datum, zu dem die Leistung erbracht wurde. Für diese Fälle kann die Ermittlung des gültigen Steuersatzes über das Leistungsdatum erfolgen. Ist dieses gefüllt, spielt das Belegdatum für die Ermittlung der Steuersätze keine Rolle mehr.

Im Beispiel wurde eine Auftragsbestätigung im Juni 2020 erstellt. Die Leistung ist ebenfalls im Juni 2020 erbracht worden. Die Übergabe in eine Rechnung erfolgt im Juli 2020, sodass die Abfrage zur Steueranpassung erscheint. Diese wurde mit "nein" beantwortet und anschließend das Leistungsdatum mit dem Datum gefüllt, an dem die Leistung erbracht wurde. Damit weist auch die Rechnung die entsprechende MwSt. von 19 % / 7 % aus und beim Export in die Finanzbuchhaltung kann die korrekte Leistungsperiode verwendet werden.

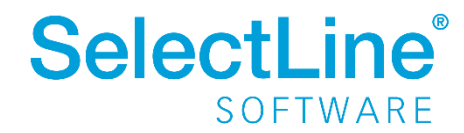

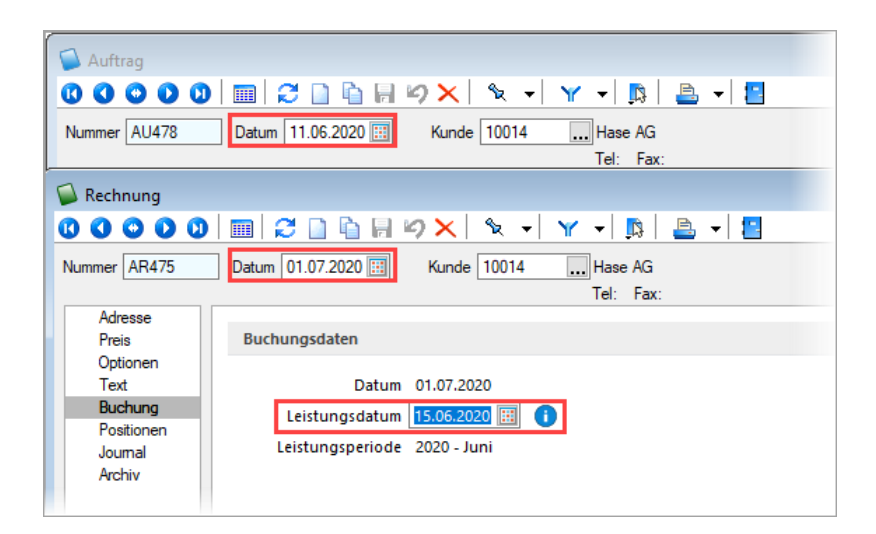

#### <span id="page-8-0"></span>**5.2 Kopieren**

Werden Belege kopiert, prüft das Programm, ob anhand des Belegdatums des neuen Belegs lt. Steuerschlüsselstammdaten anderer Steuersätze gültig sind. Ist dies der Fall, erscheint eine Abfrage zur Anpassung dieser. In der Regel muss die Frage für die neuen Belege mit "Ja" beantwortet werden, damit aktuell gültige Steuersätze im Beleg verwendet werden.

#### <span id="page-8-1"></span>**5.3 Sammelbelege**

Sammelbelege bieten die Möglichkeit, beliebig viele Belege einer Art in Belege einer anderen Art zu übergeben. Hierbei können mehrere Quellbelege desselben Kunden in einem Zielbeleg zusammengefasst werden. So kann bspw. für Lieferscheine eine Sammelrechnung erstellt werden. Im Beispiel ist ein Lieferschein zu sehen, dessen Position aufgrund des Belegdatums 19 % MwSt. hat und ein Lieferschein, dessen Position 16 % MwSt. ausweist. Die Erstellung einer Sammelrechnung zum 11.07.2020 bringt somit die Abfrage (für den ersten Beleg vom Juni 2020) zur Anpassung der MwSt., welche mit "Nein" beantwortet werden muss.

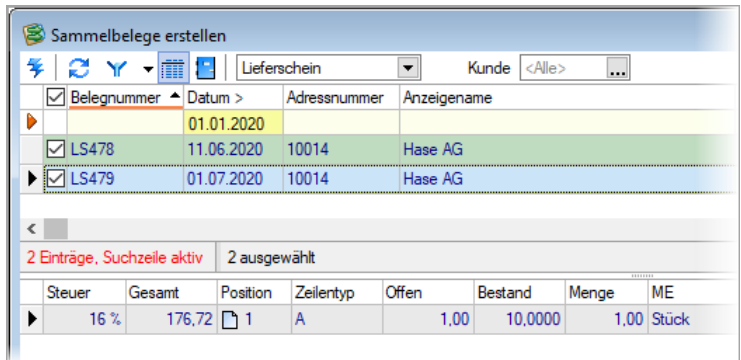

Die Rechnung besitzt anschließend eine Position, deren Leistung vor der MwSt.-Senkung und eine Position deren Leistung während der MwSt.-Senkung erbracht wurde. Daher können weder das Belegdatum noch das Leistungsdatum der Rechnung Auskunft darüber geben, wann die Leistung erfolgte.

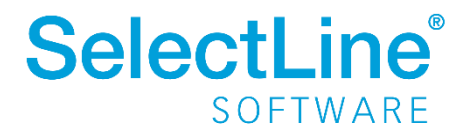

# **Konjunkturpaket Empfehlungen - Wawi**

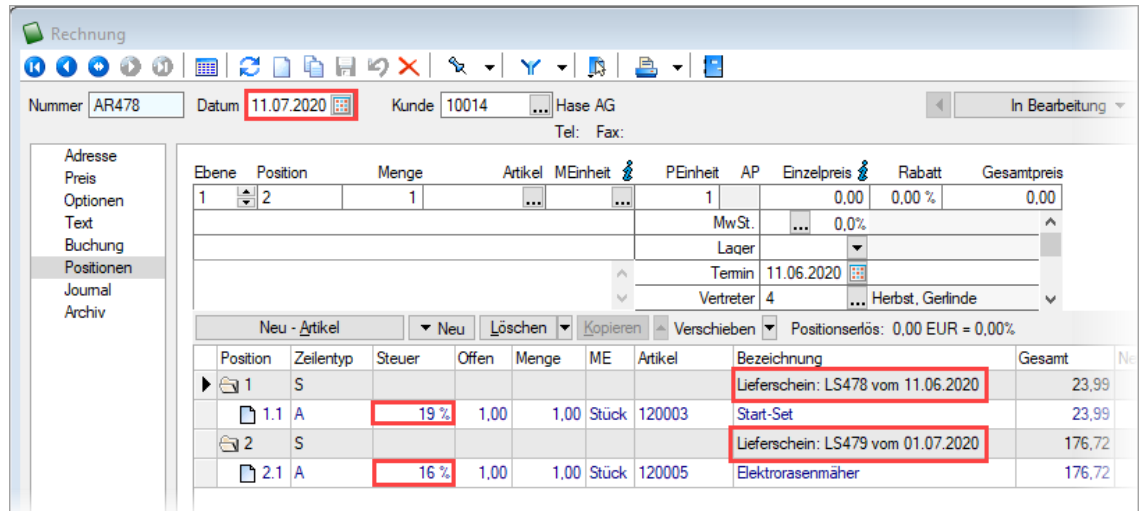

Um trotzdem die korrekten Angaben zur Erbringung der Leistung anzugeben, kann die Option "Belegweise Gliederungssummen …" in den Übernahmeoptionen aktiviert werden.

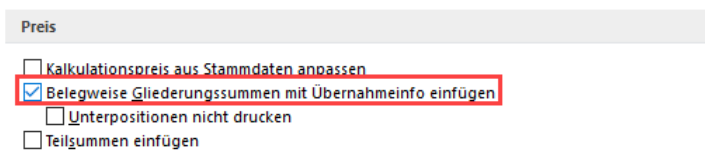

Damit das Datum des Zielbelegs bei der Sammelbelegerstellung abgefragt wird, ist über die Mandantenoption die Option "Datumsabfrage bei Sammelbelegerstellung..." zu aktivieren.

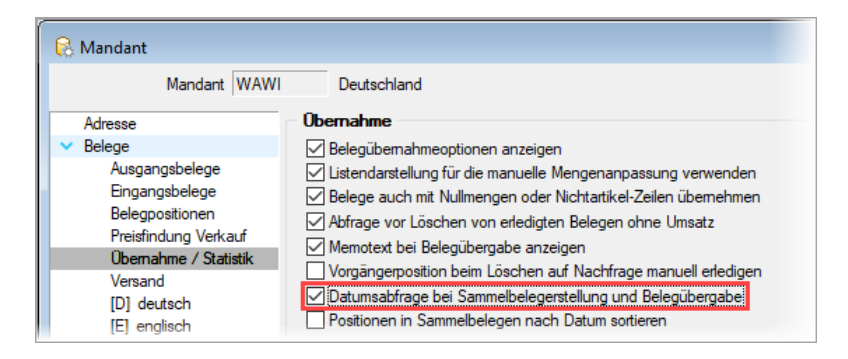

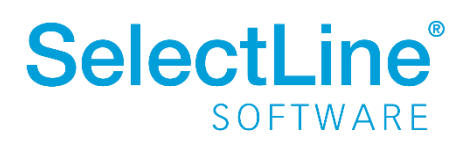

#### <span id="page-10-0"></span>**5.4 Für die Zukunft erstellte Belege (vor Update)**

#### **Belege, die keinen OP erzeugen (z. B. Auftrag)**

Belege, welche bereits vor der Aktualisierung der Steuerschlüssel mit einem Belegdatum größer 30.06.2020 und kleiner 01.01.2021 angelegt wurden, müssen händisch korrigiert werden. Hier kann es hilfreich sein, diese Belege vor der Aktualisierung der Steuerschlüssel von den Belegen unterscheiden zu können, die nach der Aktualisierung (korrekt) angelegt werden.

Die Ermittlung kann über den Makroassistenten erfolgen. Hier kann die gewünschte Ergebnismenge gespeichert, gedruckt, oder in Excel exportiert werden. Die Abfrage könnte wie folgt aussehen:

```
SELECT Belegnummer, Belegtyp, Datum
FROM Beleg
WHERE Datum > '30.06.2020'
AND Datum < '31.12.2020'
AND (Status = '5'
OR Status = '0')
```
Ausprägungen der Warenwirtschaft, welche nicht über den Makroassistenten verfügen, können diese Belege über den Listendruck je Belegart ausgeben. Die Einschränkung für den Listendruck könnte wie folgt aussehen:

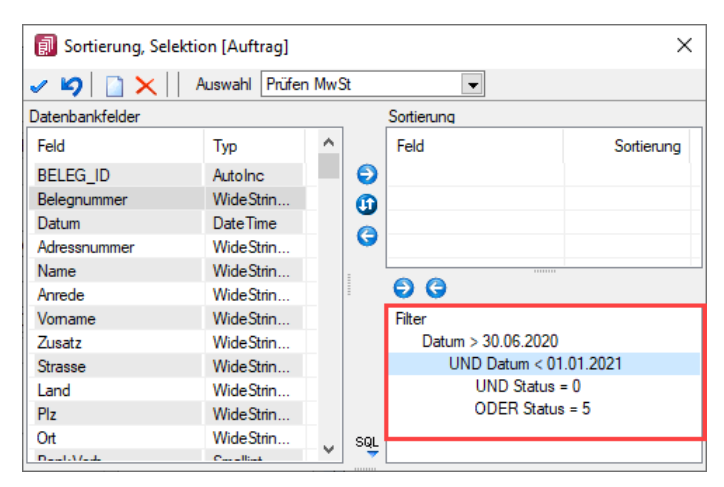

Um für einen Beleg die aktuell gültigen Steuersätze zu ermitteln, kann die Funktion "Preise neu bestimmen" verwendet werden. Sie bietet eine Option zur Steuerschlüsselaktualisierung.

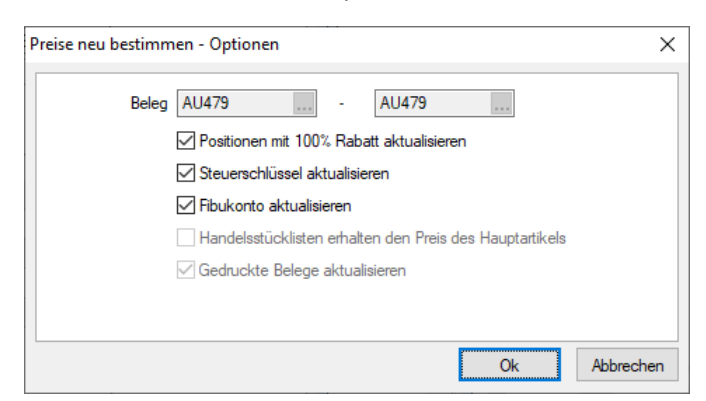

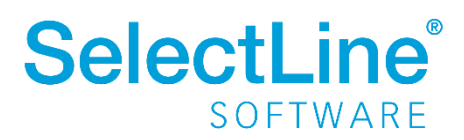

Achtung! Die Funktion aktualisiert auch die Positionspreise anhand der Stammdaten. Manuell eingegebene Preise gehen verloren.

Alternativ kann das Belegdatum auf ein Datum vor dem 01.07.2020 geändert und anschließend wieder das korrekte Belegdatum gewählt werden. Anschließend erscheint die Abfrage zur Anpassung der Steuersätze, welche mit "Ja" beantwortet werden muss.

#### **Belege, die einen OP erzeugen (z. B. Rechnung)**

Da eine Anpassung von bspw. Rechnungen, welche bereits dem Kunden zugestellt wurden, nicht mehr möglich (rechtlich erlaubt) ist, muss eine Gutschrift zur Rechnung angelegt und eine neue, korrigierte Rechnung mit korrekter MwSt. ausgestellt werden.

Wurden die Rechnungen bereits bezahlt, entsteht durch die Gutschrift ein entsprechender OP vom Typ Gutschrift, der mit dem OP verrechnet werden kann, der durch die neue Rechnung entsteht. Da die Zahlung der Rechnung inkl. 19 % / 7 % MwSt. erfolgte bleibt durch den Ausgleich der Rechnung (inkl. 16 % / 5 %) ein Guthaben für den Kunden (offener Betrag beim Zahlungseingang), dieses kann ausgezahlt oder mit anderen Vorgängen verrechnet werden.

#### <span id="page-11-0"></span>**5.5 Verwendung von Vorkassebelegen**

Von einer Verwendung des Vorkassebelegs **vor** der MwSt.-**Senkung** sollte nach Möglichkeit abgesehen werden, wenn der Zeitpunkt der Erbringung der Leistung für die Zeit während der MwSt. Senkung vorgesehen ist. Ebenfalls sollte davon abgesehen werden, Vorkassebelege **vor** der MwSt.- **Erhöhung** Ende 2020 zu verwenden, wenn das Leistungsdatum in 2021 liegt.

#### **Existierende Vorkassebelege mit Zahlungszuordnung vor der MwSt.-Senkung**

Wurde bspw. bereits ein Vorkassebeleg für Juni 2020 bezahlt, für den die Leistung aber erst im Juli erbracht wird, wurde der Zahlungseingang inkl. 19 % / 7 % MwSt. erstellt. Die Rechnung, welche im Juli 2020 ausgestellt wird, besitzt entsprechend aber die MwSt. 16 % / 5 % und wird durch den Zahlungseingang ausgeglichen. Die Steuerdifferenz verbleibt als offener Betrag des Zahlungseingangs und kann ausgezahlt oder mit anderen Vorgängen verrechnet werden.

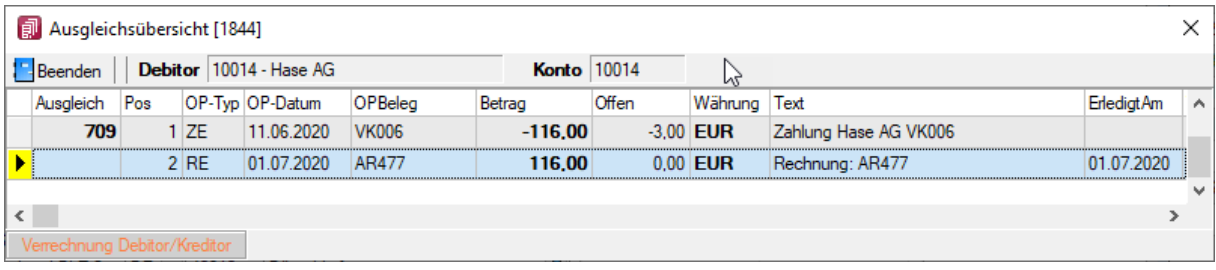

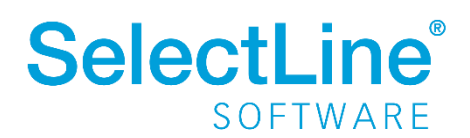

#### <span id="page-12-0"></span>**5.6 Kassenbelege**

Nach dem Update / der Anpassung der Steuerschlüssel kann die PC-Kasse wie bisher verwendet werden. Die MwSt.-Senkung wirkt sich automatisch auf hinterlegte Netto-Preise in den Artikelstammdaten aus. Bei normalem Gebrauch entspricht das Datum der Kassensitzung dem Datum, an dem die Leistung erbracht wird. Das Kassieren von Waren erfolgt somit mit den Steuersätzen, die zum Datum der Kassensitzung gültig sind.

Auch bei der Funktion der Belegübernahme sollte das Leistungsdatum dem Datum der Kassensitzung entsprechen (Auslagerung erfolgt mit Übernahme). Die Frage zur Anpassung der Steuersätze ist in diesem Fall also mit "Ja" zu beantworten.

Bsp.: Eine Auftragsbestätigung besitzt ein Belegdatum für Juni 2020 und somit Steuersätze von 19 % / 7 %. Der Kunde holt die Ware aber im Juli direkt ab und zahlt vor Ort. Bei der Übernahme des Auftrags in die Kasse ändern sich somit, nach Bestätigung der Abfrage zur Steuerschlüsselanpassung, die Steuersätze auf 16 % und 7 %.

Die Funktion "Rechnung bezahlen" ist von der Steuersenkung nicht betroffen (sofern die zugrundeliegenden Rechnungen korrekt erstellt wurden). Hier wird lediglich die Zahlung für eine Rechnung vorgenommen, in der die korrekten Steuersätze bereits vorhanden sind.

Tagesübergreifende Kassensitzungen (bspw. 30.06.2020 22:00 – 01.07.2020 10:00) sollten am 30.06.2020 und am 31.12.2020 vermieden werden.

# <span id="page-12-1"></span>**6 Sonderfälle**

#### <span id="page-12-2"></span>**6.1 Tabakwaren**

Nach aktuellem Stand sollen Tabakwaren von der MwSt.-Senkung ausgeschlossen werden. Das bedingt, dass die Steuerschlüssel im Artikelstamm bzw. die Aufwands- und Erlöskontengruppen zwingend angepasst werden müssen. Bei Verwendung des bisherigen Steuerschlüssels würde es sonst ebenfalls zu einer Verringerung des Steuersatzes kommen.

Artikel dieser Art sollten möglichst eindeutig gekennzeichnet werden. Dies kann bspw. über eine eigene Aufwand- und Erlöskontengruppe und/oder eine spezielle Artikelgruppe erfolgen. Dies ist empfehlenswert, damit die Artikel nach Ablauf der MwSt.-Senkung einfach identifiziert werden können, um den originalen Steuerschlüssel / die originale Aufwands- und Erlöskontengruppe zu setzen.

Zudem handelt es sich bei der Steuerschlüsseländerung um eine Stammdatenänderung, welche protokolliert werden sollte. Hierfür können Sie bspw. die interne Protokollierung nutzen. Natürlich kann die Protokollierung auch über geeignete manuelle Maßnahmen erfolgen (bspw. Druck und Archivierung spezieller Formulare).

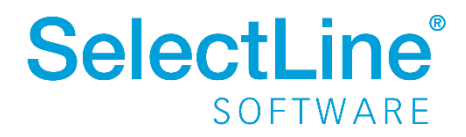

#### <span id="page-13-0"></span>**6.2 Restaurations- und Verpflegungsdienstleistungen**

Vor besondere Herausforderungen wird man gestellt, wenn man Restaurations- und Verpflegungsdienstleistungen berechnet. Hier kommt es nicht nur zu einer mehrfachen Änderung der Steuersätze, sondern auch die Steuerschlüssel (bzw. Aufwands und Erlöskontengruppen) müssen gewechselt werden. Ähnlich wie bei den Tabakwaren sollten solche Artikel möglichst eindeutig identifiziert werden können (bspw. mit Hilfe von speziellen Aufwands- und Erlöskontengruppen und / oder Artikelgruppen). Auch hier muss beachtet werden, dass es sich um Stammdatenänderungen handelt, die protokolliert werden sollten (siehe 6.1 Tabakwaren).

Auch hier können die unter "4. Beispiele für Vorgänge…" beschriebenen Vorgehen verwendet werden. Das Programm kann über das Beleg- bzw. das Leistungsdatum die korrekten Steuersätze für den Steuerschlüssel ermitteln.

Eine Ausnahme bilden allerdings die Szenarien, bei denen es zum Wechsel des Steuerschlüssels (bzw. Aufwands- und Erlöskontengruppe) kommt. Hierfür existiert kein Automatismus im Programm. Die letzten beiden Fälle in der Abbildung unten sind daher nach Möglichkeit zu vermeiden. Die entsprechenden Belegpositionen müssen anderenfalls manuell mit den korrekten Steuerschlüsseln (bzw. Aufwands- und Erlöskontengruppen) ausgestattet werden.

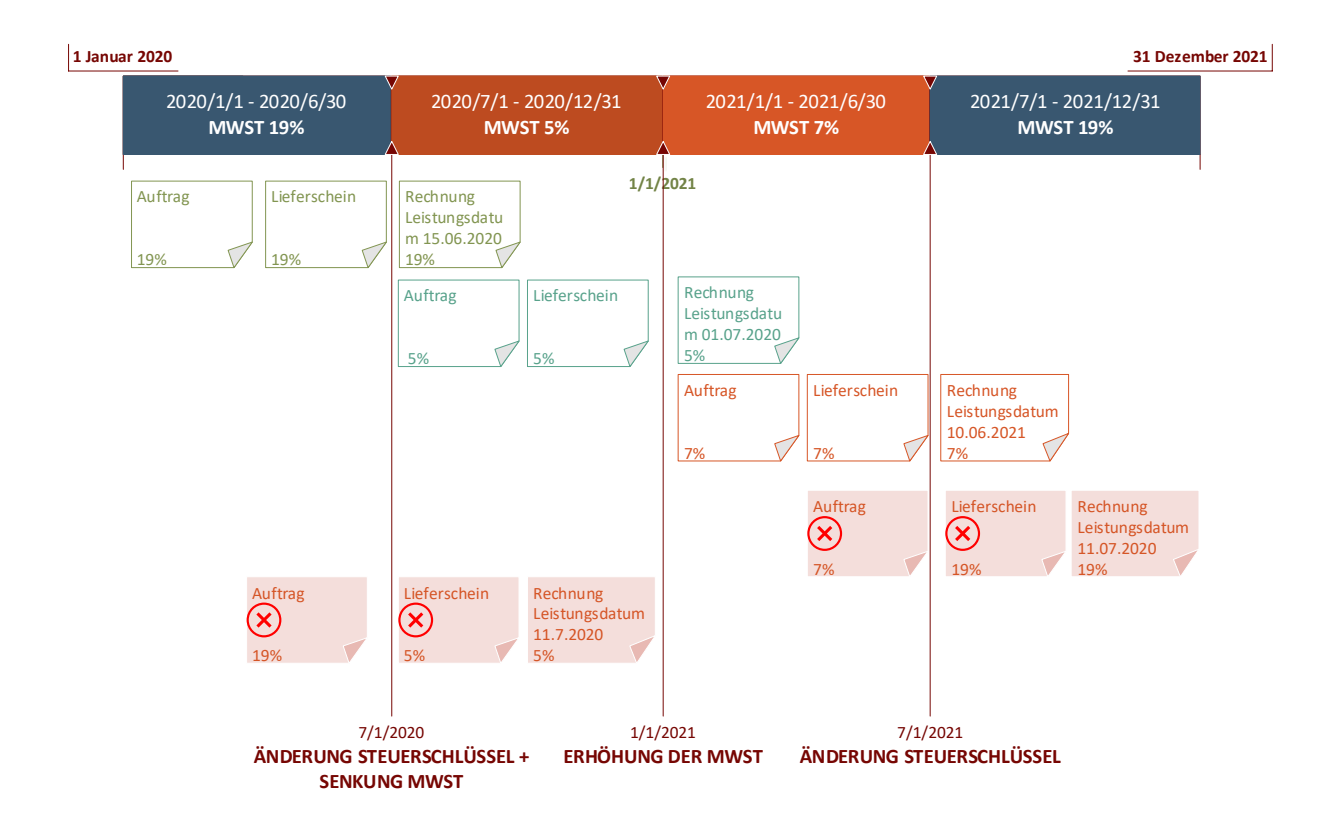

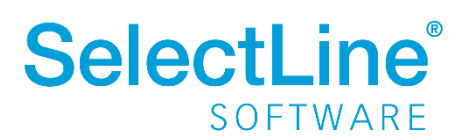